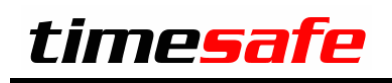

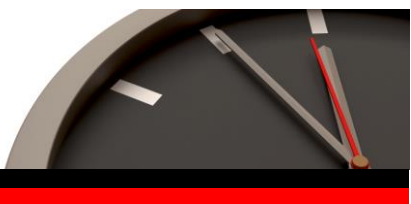

Keep your time safe.

# TimeSafe Zeiterfassung

# Version 1.5 (März 2008)

In diesem Dokument erfahren Sie die Neuerungen der TimeSafe Zeiterfassung Version 1.5.

## Inhaltsverzeichnis

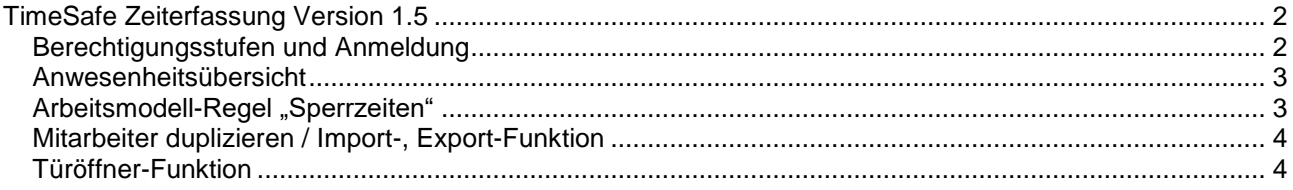

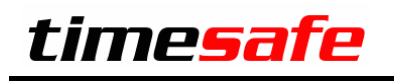

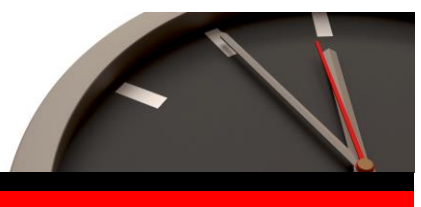

Keep your time safe.

# <span id="page-1-0"></span>TimeSafe Zeiterfassung Version 1.5

#### <span id="page-1-1"></span>Berechtigungsstufen und Anmeldung

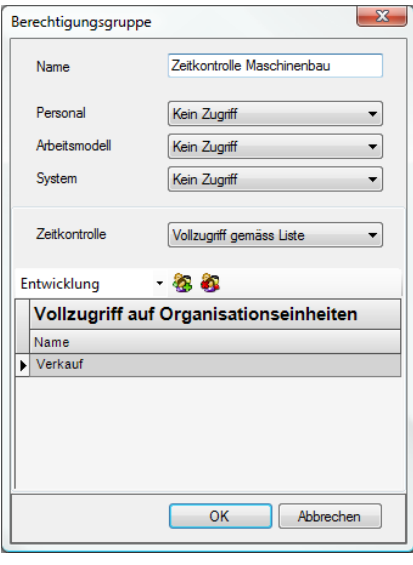

Der Zugriff auf die Hauptnavigationspunkte (Zeitkontrolle, Personal, Arbeitsmodell, System) ist zu einer Berechtigungsgruppe zusammenfassbar und kann bestimmten Mitarbeitern zugeordnet werden. Die Zeitkontrolle kann zudem noch auf einzelne Organisationseinheiten eingeschränkt werden, so dass die Abteilungsleiter "Ihre" Abteilungen selbst pflegen können.

Für die Authentifizierung muss sich der Mitarbeiter natürlich identifizieren.

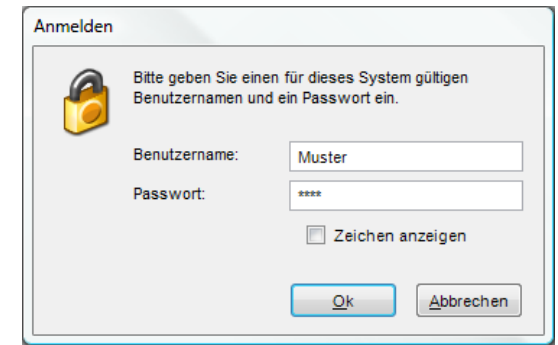

Die Anmeldung kann auch automatisch erfolgen, wenn der Timesafe-Benutzername dem vollqualifizierten Windows-Login entspricht (DOMÄNE\LOGIN).

Falls ein TimeSafe-Passwort Das Passwort wird in der Datenbank verschlüsselt abgelegt.

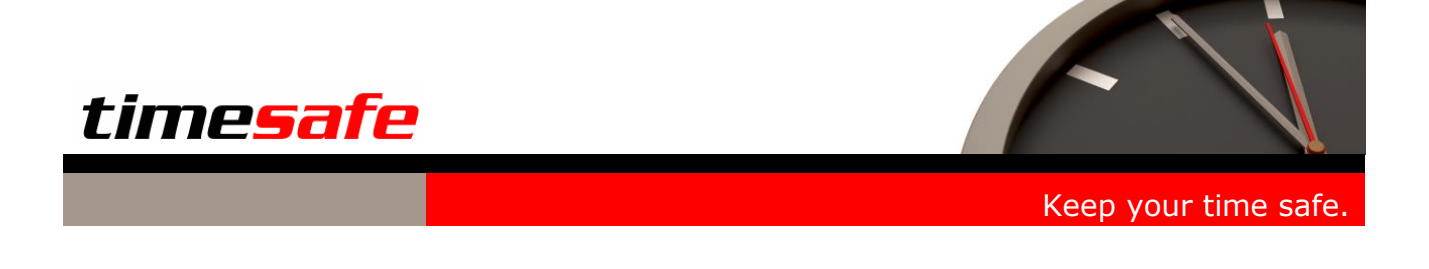

#### <span id="page-2-0"></span>Anwesenheitsübersicht

Die Anwesenheitsübersicht erlaubt es im Web-Client allen Mitarbeitern zu sehen, wer bereits zur Arbeit erschienen ist. Diese Funktion ist natürlich auch im Admin-Tool verfügbar.

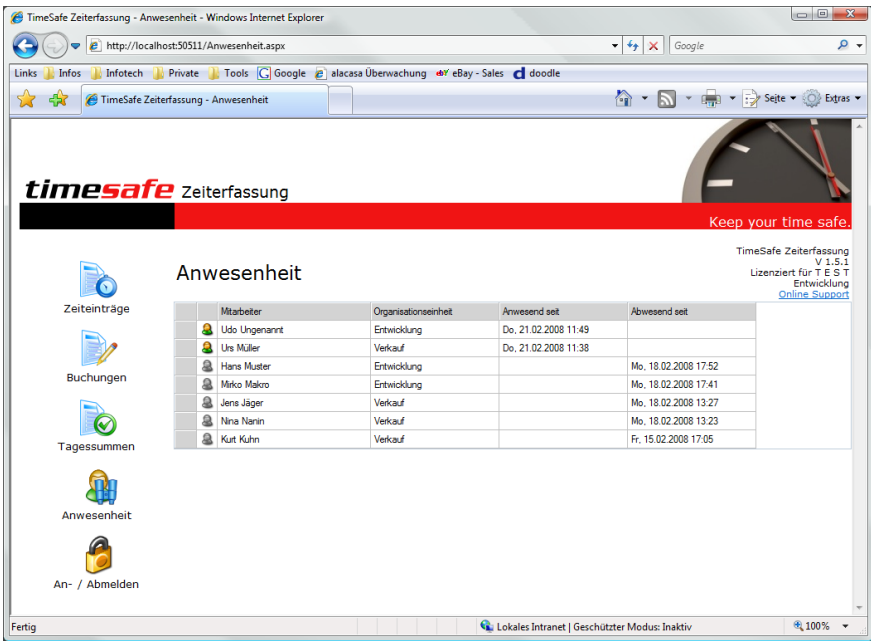

## <span id="page-2-1"></span>Arbeitsmodell-Regel "Sperrzeiten"

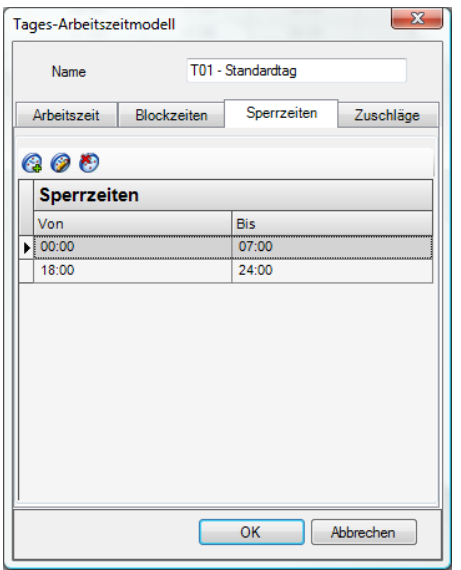

In den Arbeitsmodellen gibt es eine neue Option "Sperrzeiten". Wird eine Sperrzeit verletzt, erscheint die Buchung als fehlerhaft. Es werden keine automatischen Korrekturen eingetragen:

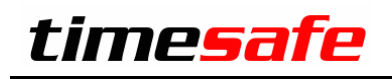

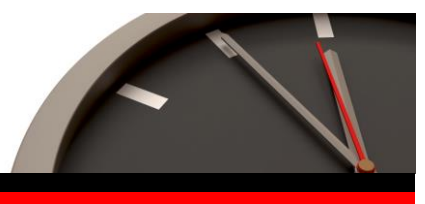

Keep your time safe.

### <span id="page-3-0"></span>Mitarbeiter duplizieren / Import-, Export-Funktion

Für die Erleichterung der Administration ist es möglich einen bestehenden Mitarbeiter zu duplizieren und so die relevanten Informationen zu übernehmen.

Für die Datenübernahme ist eine Importfunktion vorhanden, die es erlaubt, eine ganze Menge aus einer Excel-CSV Datei einzulesen.

#### <span id="page-3-1"></span>Türöffner-Funktion

Das Terminal TS-200 verfügt über einen Relais-Ausgang mit dem ein elektrisches Schloss angesteuert werden kann. Die Zeit, die das Schloss angesteuert wird, kann in der Administration eingestellt werden.